### **SwingStates** programming graphical interactions in Java

Michel Beaudouin-Lafon - mbl@lri.fr Caroline Appert - appert@lri.fr

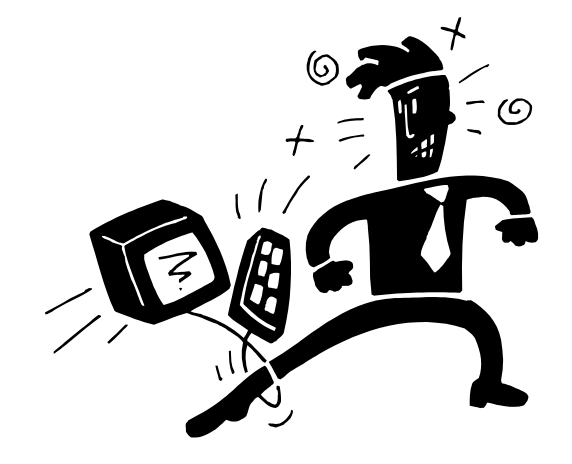

http://swingstates.sourceforge.net

# Programming interactions in Java

#### "Listeners"

- implementation in Java of a callback function
- a "listener" objet is associated with a widget
- a method of this "listener" method is called when the widget changes state

Advantages

- simple concept
- notation facilitated by anonymous inner classes

**Disadvantages** 

- a complex interaction gets divided among multiple listeners
- the interaction's logical path is hard to follow
- maintenance is difficult

Alternative : state machine

# State machines

Finite state automata

- State (circle) = interaction state
- Transition (arc/link) = input events (Up, Down, Move, ...)

State machine

- actions associated with transitions (after the "/" symbol)
- guard conditions associated with transitions (after the "&" symbol)

Example : "Rubber-band"

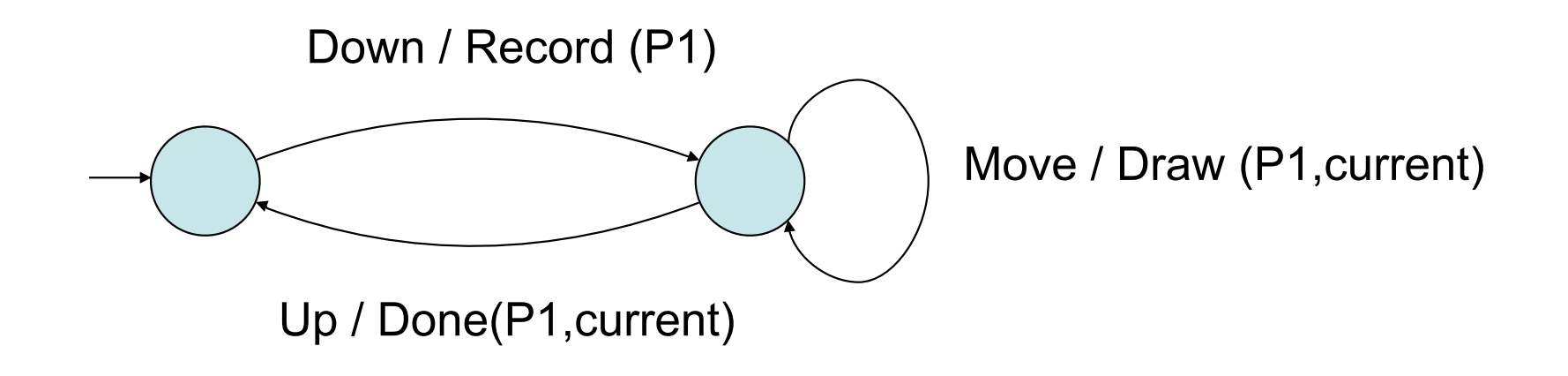

### State machines

Combine selection and ink

– Hysteresis: the ink only starts after a sufficient input displacement

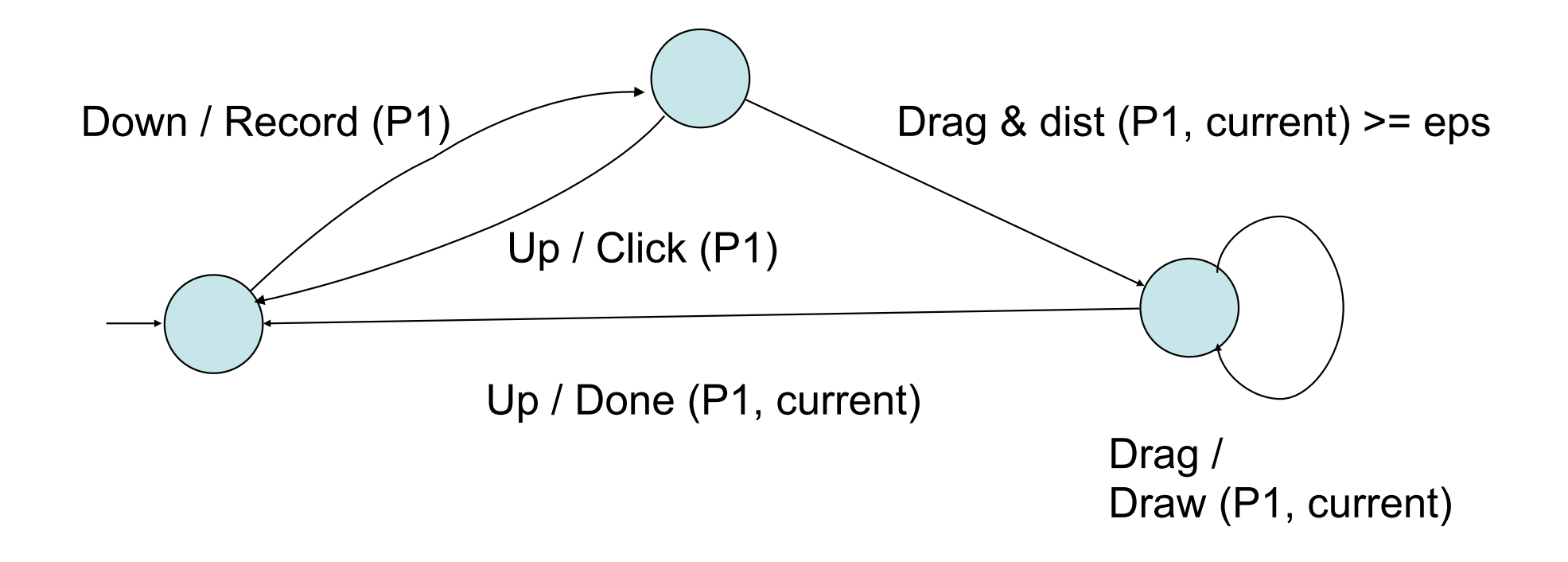

# SwingStates : basic principles

Scene graph: widget Canvas

- "display list" of graphical shapes
- graphical shapes defined by:
	- a geometry
	- graphical attributes
	- "tags"
- management of "drawing" and "picking"

State machines

- direct specification in Java of states & transitions
- associated with a Canvas
- associated with any Swing widget

# Widget Canvas : scene graph

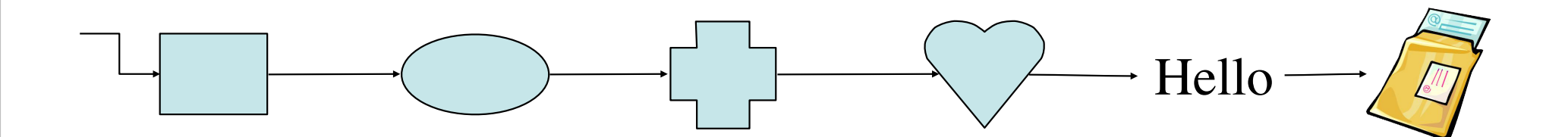

Display list:

 Display objects following the list order: first object is below others "Picking" in the inverse order, to respect the order of superposition

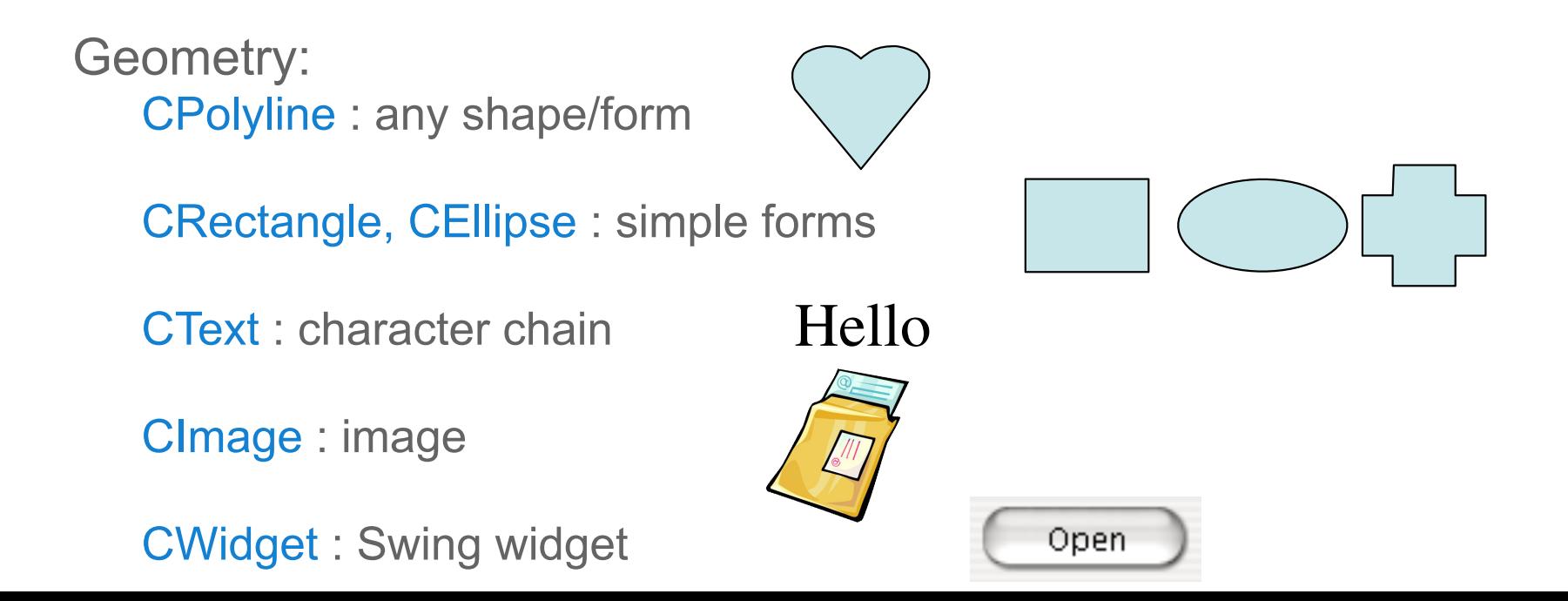

# Scene graph: geometry

- affine transformations translation, rotation, scaling

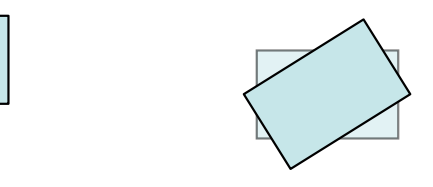

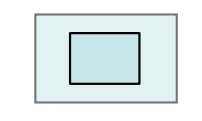

- an object can have a parent:

*its coordinates are relative to the parent here the handles are children of the rectangle and are transformed with it*

- objects can have a clipping shape:

it is visible only in the interior of the clipping shape

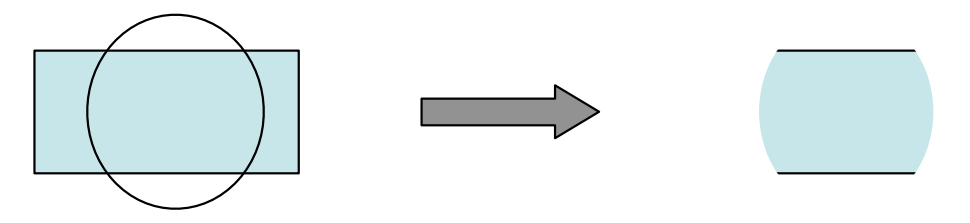

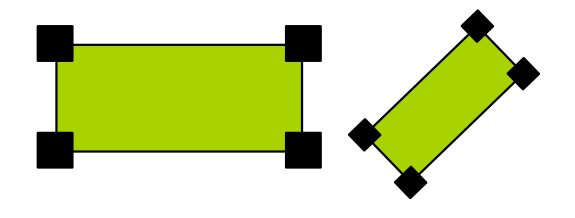

# Scene graph: relationships between objets

Display in the order of the list, « Picking » in the inverse order Each object is either « displayable » or not, « pickable » or not

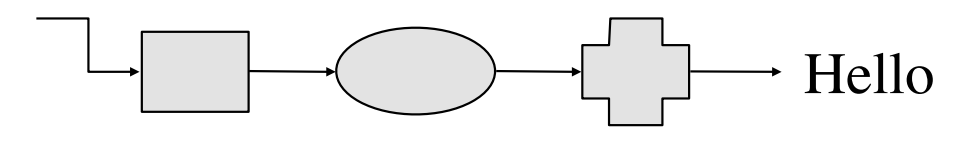

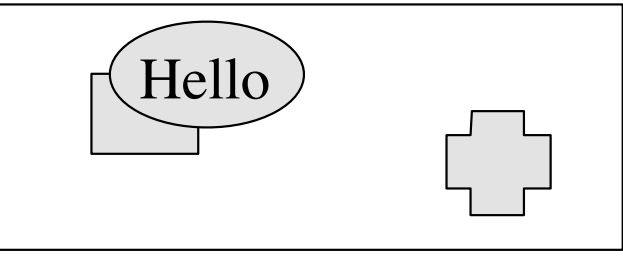

#### Hierarchical relationship (parent)

independent of display order: a parent can placed before or after a child in the list (same for clipping)

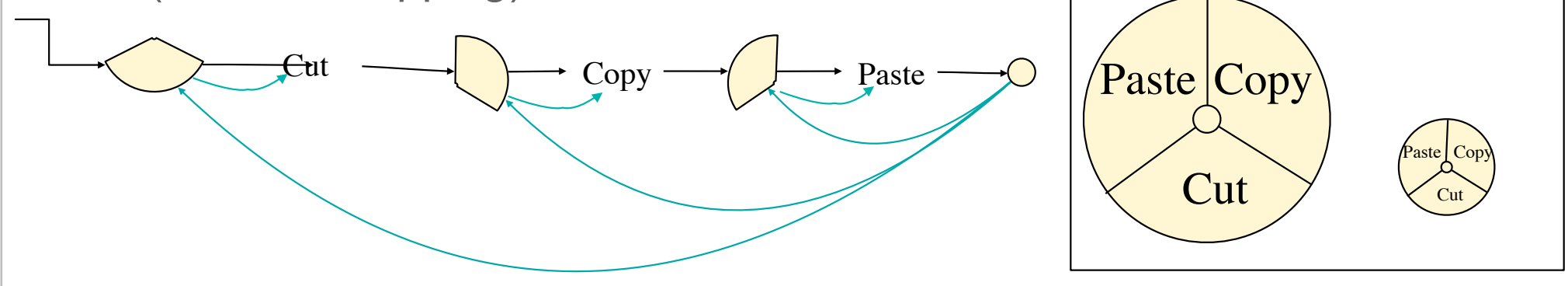

# Scene graph: graphical attributes

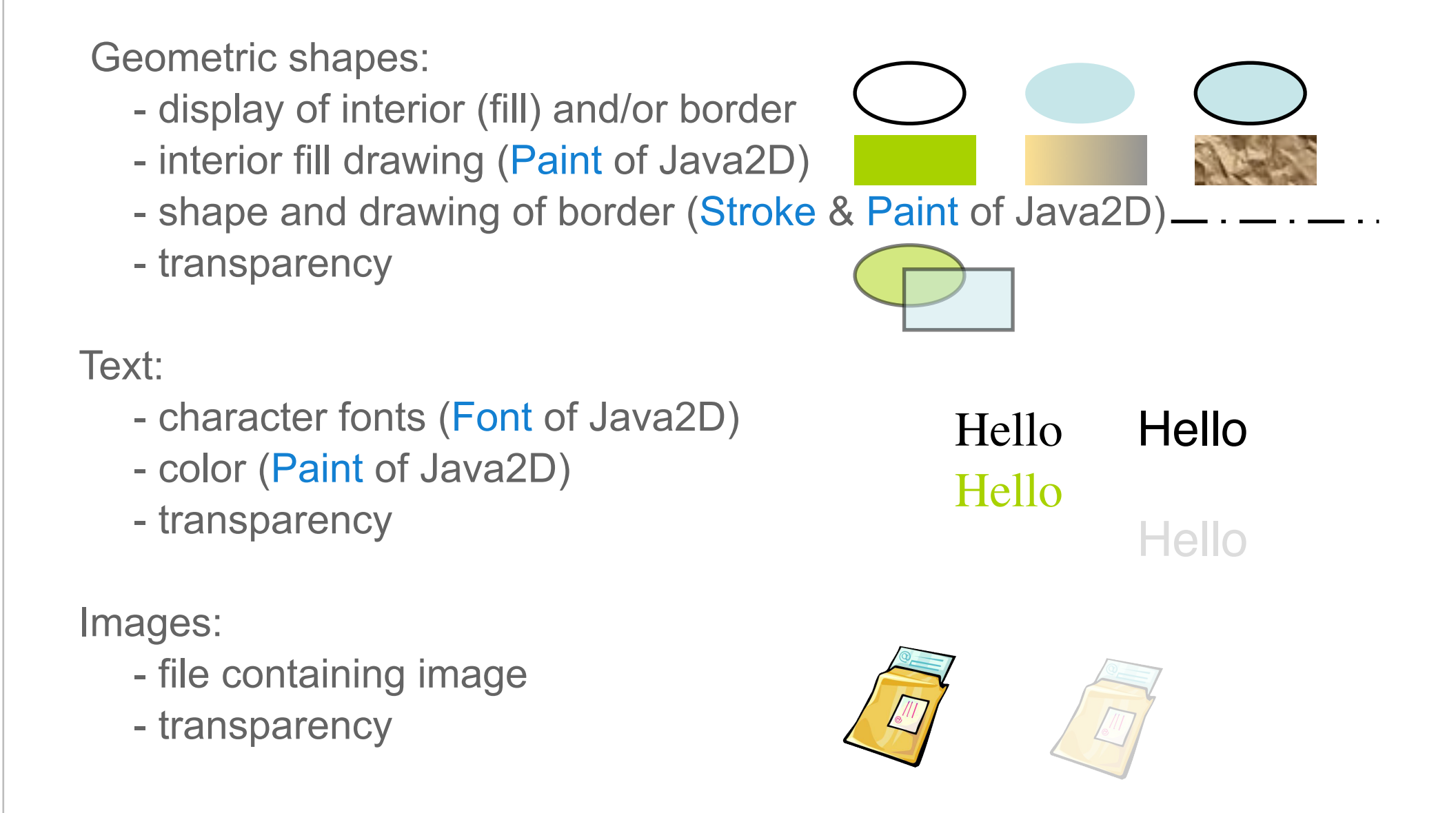

### Scene graph: chain syntax

SwingStates methods most often return the object "this" This allows chained calls:

- shape = new CRectangle(...); shape.setFillColor(Color.RED).setStroke(new BasicStroke(1)) .translateBy(10,100).rotateTo(45).setParent(...) ... ;
- $-$  canvas = new Canvas $(...)$ ; shape1 = new  $CRectangle(...); ...$ shape $2$  = new CEllipse $(...); ...$ canvas.addShape(shape1).addShape(shape2). ...;
- $-$  canvas = new Canvas $(...)$ ; canvas.newRectangle(...).setFillColor(Color.RED) ...; *Attention : here newRectangle returns the Shape, not the canvas. This allows us to specify the attributes of the rectangle next.*

## Scene graph: tags

Tag = label

- each object can have 0, 1 or more tags

- the same tag can be placed on 0, 1 or more objects

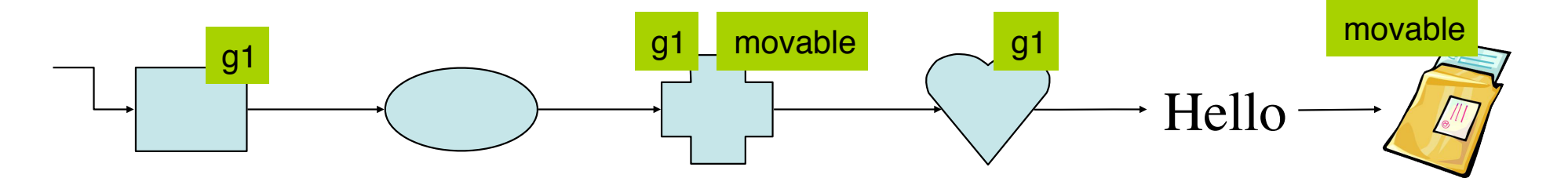

We can apply on tags most operations we apply on objects, for example move or change color:

tag.rotateBy(45).setFillColor(Color.BLUE) ...

Two roles:

- manipulate groups of objects
- define interactions applicable to objects

# Scene graph: two tag types

Extensional Tags - CExtensionalTag

- applied explicitly on each objet (addTag, removeTag)
- methods "added" and "removed" tag called when a tag is added or removed from an objet
- *– the most commonly used : CNamedTag*

Intentional Tags - CIntentionalTag

- defined by a predicate (method "criterion") to be redefined in a subclass
- all objects that have the tag are calculated/processed at each use of the the tag, by testing the predicate against each canvas object
- *potentially expensive*
- *a useful class: CHierarchyTag* intentional tag that contains all descendants of an object (through the link "parent")

# Extensional tags

- Attached explicitly to graphical objects
- Actions associated with adding / removing a tag *Example : selection*

```
CExtensionalTag selectionTag = new CExtensionalTag() {
   public void added(CShape s) {
        s.setFillPaint(Color.GREEN);
   }
   public void removed(CShape s) {
        s.setFillPaint(Color.LIGHT GRAY);
   }
};
```
#### Intensional tags

- Not explicitly attached to graphical objects
- Defined by a predicate *Example : selection*

```
CIntentionalTag upTag = new CIntentionalTag {
  public boolean criterion(CShape s) {
        return s.getMaxY() < 500;}
}
```

```
upTag.translateBy(0, 50);
upTag.setFillPaint(Color.LIGHT_GRAY);
```
All "tagged" objets are processed at each call

#### Scene graph: animation

Certain geometrical and graphical attributes can be animated

- fill and border color
- transparency level
- position, size, rotation

// create a shape rect = canvas.newRectangle(100, 150, 1, 1); // define the animation animation = new AnimationScaleTo(400, 600); // link it to shape rect.animate(animation); // the animation starts immediately

Other animations can be defined by extending the basic class Animation

# State machines

Graphical representation for the creation and moving of a graphical object

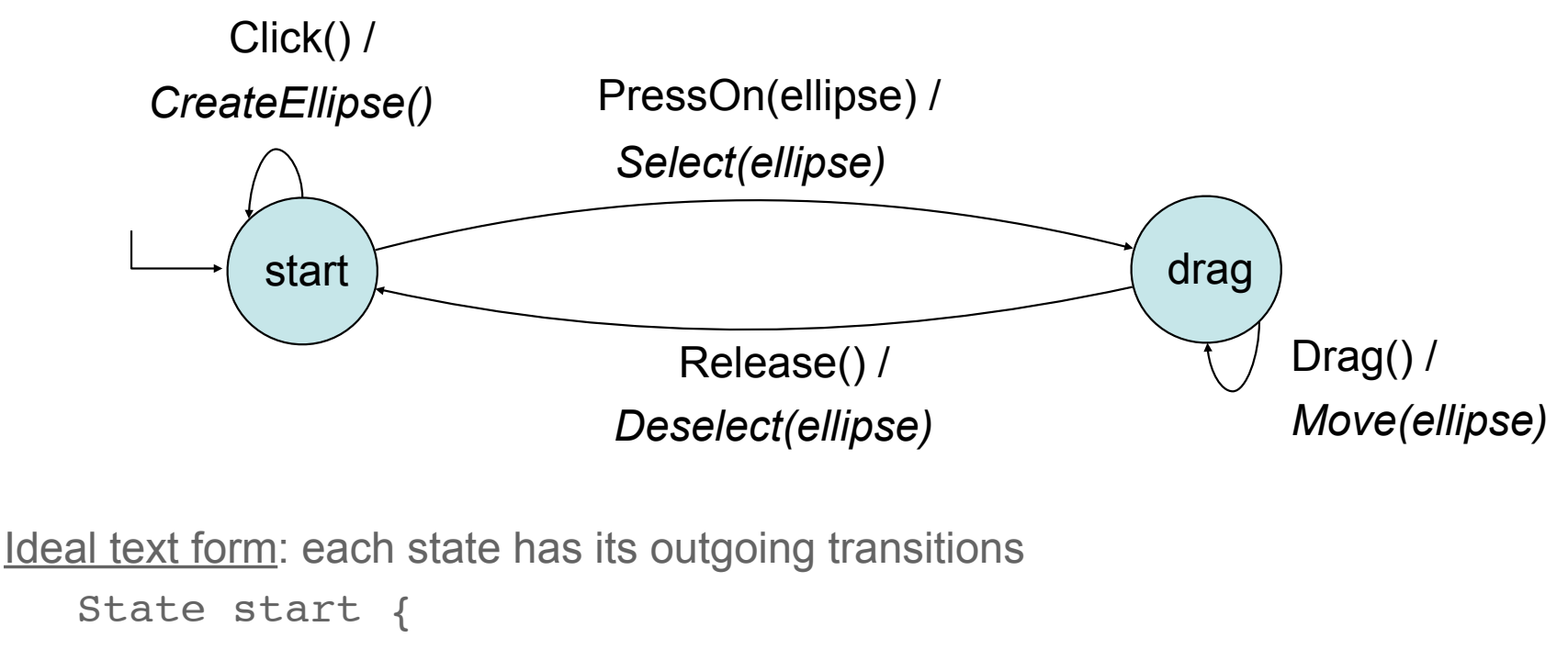

```
Transition PressOn(ellipse) => drag {Select(ellipse)}
```

```
Transition Click => start {CreateEllipse()}
```

```
}
State drag {
```
}

```
Transition Drag \Rightarrow drag {Move(ellipse)}
Transition Release => start {Deselect(ellipse)}
```
Use of anonymous classes to resemble the text form

```
StateMachine sm = new CStateMachine () {
```

```
// local declarations
```
...

}

State start = **new** State ()

```
The first state is the initial state
```

```
StateMachine sm = new CStateMachine () {
```

```
// local declarations
```
...

!!

!!

!!

}

}

}

```
State start = new State () {
```

```
State drag = new State () {
```
Use of anonymous classes also for the states and transitions

```
StateMachine sm = new CStateMachine () {
```

```
// local declarations
```
...

 $\vert$   $\vert$  }

!! !

}

}

!!

}

```
State start = new State () {
```
Transition t1 = **new** Press (BUTTON1, "=> drag") {

public void action () { // do something }

```
State drag = new State () {
```
Transitions are checked in order of declaration

}

```
StateMachine sm = new StateMachine ("sm") {
   // local declarations
    ...
   State start = new State () {
         Transition t1 = new Press (BUTTON1, "=> drag") {
                   public void action () { // do something }
\begin{array}{|c|c|c|c|c|}\n\hline\n\text{ } & \text{ } & \text{ } \\
\hline\n\text{ } & \text{ } & \text{ } \\
\hline\n\end{array}Transition t2 = ...}
   State drag = new State () {
! ! ...
   }
```
### State machines: transition syntax

```
Transition t1 = new <Transition>(<parameters>,<next state>) {
  public boolean guard () { ... } // guard (optional)
  public void action () { ... } // action (optional)
}
```

```
<Transition>:
```
 Type of event (Press, Release, Drag, Move, TimeOut, Key etc.) and eventually its context (OnShape, OnTag, etc.)

```
<parameters> :
```
 Additional information: button used, key on the keyboard, etc. <next/arrival state> :

specified as a string of characters:

```
"s1" corresponds to the declared state state state s1 = ...the characters -, =, > and space are ignored:
```
we can write  $"-> s1"$  or  $"==& s1"$  or  $">> s1"$ , etc.

#### One event, three contexts

In SwingStates, there are 3 context types for the same event:

- $\emptyset$  : the event occurs anywhere (e.g.: Click)
- OnShape : the event occurs on a shape (e.g.: ClickOnShape)
- OnTag : the event occurs on a "tagged" shape (e.g.: ClickOnTag)

```
Transition t = new ClickOnShape(BUTTON1) { 
 ... 
}
                     ⇔
Transition t = new Click(BUTTON1) {
   public boolean guard() {
      return canvas.pick(getPoint()) != null;
 }
 ... 
}
                                                Transition t = new ClickOnTag(selectionTag,
                                                                                      BUTTON1) { 
                                                 ... 
                                                }
                                                                      ⇔
                                                Transition t = new ClickOnShape(BUTTON1) { 
                                                    public boolean guard() {
                                                       return getShape().hasTag(selectionTag);
                                                 }
                                                 ... 
                                                }
```
#### Transitions and context

```
CExtensionalTag selectionTag = new CExtensionalTag() {
   public void added(CShape s) {
        s.setFillPaint(Color.GREEN);
   }
   public void removed(CShape s) {
        s.setFillPaint(Color.LIGHT GRAY);
   }
};
...
// Inside a state machine
   Transition select = new ClickOnShape(BUTTON1) {
        public void action() {
                 if(getShape().hasTag(selectionTag))
                      moved.removeTag(selectionTag);
                 e smoved.addTag(selectionTag);
        }
   }
```
#### Transitions and context

```
CExtensionalTag selectionTag = new CExtensionalTag() {
   public void added(CShape s) {
        s.setFillPaint(Color.GREEN);
   }
   public void removed(CShape s) {
        s.setFillPaint(Color.LIGHT GRAY);
   }
};
...
// Inside a state machine
   Transition deselect = new ClickOnTag(selectionTag, BUTTON1) {
        public void action() {
        moved.removeTag(selectionTag);
        }
   }
   Transition select = new ClickOnShape(BUTTON1) {
        public void action() {
                 moved.addTag(selectionTag);
        }
   }
```
#### State machines: state syntax

```
public State s1 = new State() {
   // local declarations if needed
   ...
   // called when the state becomes active (optional)
  public void enter () { ... } 
   // called when the state becomes inactive(optional) 
   public void leave () { ... }
   // declaration of transitions
   Transition t1 = new ...
   ...
}
```
- states must be declared as public to be visible by transitions
- transitions can access variables and methods of their input states and state machines they are declared in
- states can access variables and methods of the encompassing state machine

#### General form of an application

```
class MyWidget extends Canvas {
   // local declarations
   ...
   // state machines
   CStateMachine m1 = new CStateMachine () { ...}
   CStateMachine m2 = new CStateMachine () { ...}
   // constructor
   MyWidget () {
        // create the content of the canvas
        newRectangle(...);
        ! ! ...
        // activate a state machine (we can activate more than one)
        attachSM(m1, true);
   }
   ...
}
```
# General form of an application

**class** MyWidget extends Canvas {

...

}

```
// main program
public static void main(String[] args) {
     JFrame frame = new JFrame();
     MyWidget widget = new MyWidget();
     ! ! frame.getContentPane().add(widget);
     frame.pack();
     frame.setVisible(true);
}
```
# Visualization of a state machine

The call new StateMachineVisualization(sm)

creates a Swing component containing an animated graphic display of the state machine

– The current state and the last transition triggered are colored

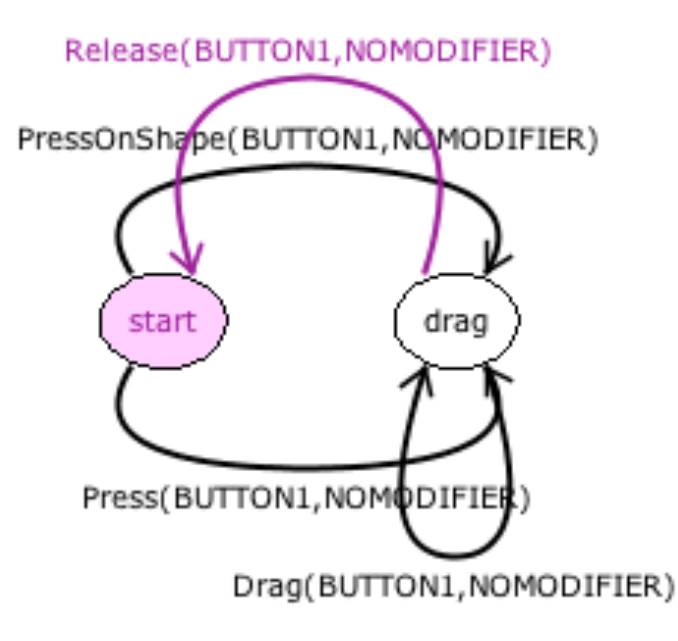

Each machine can also have listeners that are triggered during the operation of the state machine

# Controlling state explosion

Communication between machines (stacking)

- machines at lower level for input events,
- send events to machines at higher level

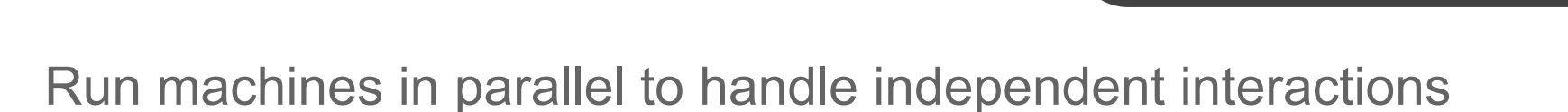

**INPUT TECHNIQUES** 

sm1

sm1

sm1

graphical

menu

gesture recognition

voice

**APPLICATION** 

sm<sub>2</sub>

sends events listened by

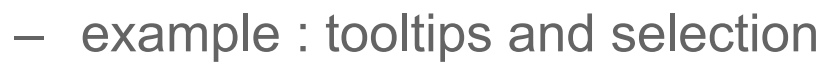

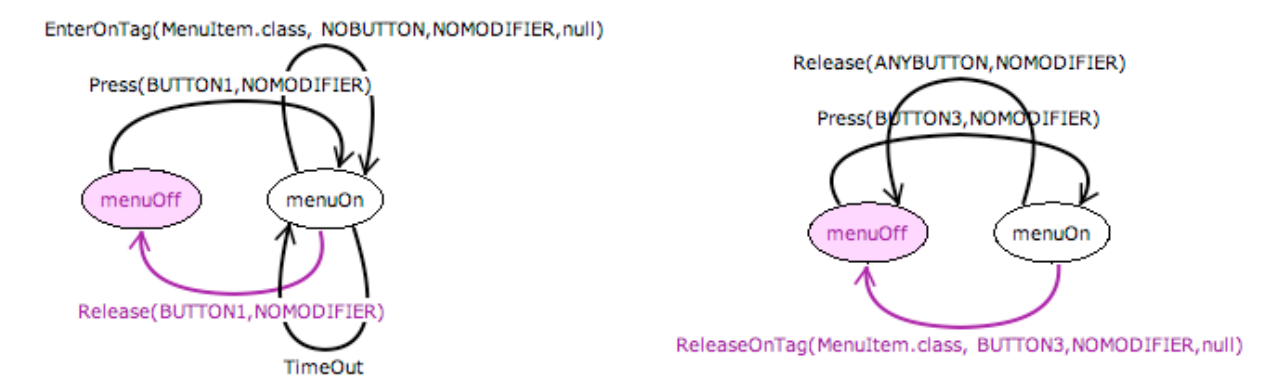

Exploit inheritance to factor out common states

### Gesture recognition

SwingStates implements two algorithms for gesture recognition: Rubine and \$1 (Wobbrock)

The application *Training* allows us to create vocabulary file(s) of gestures java -jar SwingStates.jar fr.lri.swingstates.gestures.Training

```
Construct a classifier
```

```
classifier = RubineClassifier.newClassifier("classifier/cutcopypaste.cl");
classifier = Dollar1Classifier.newClassifier("classifier/cutcopypaste.cl");
```
Classify a gesture

String gc = classifier.classify(gesture);

The ink trace of the gesture must be done by the application.

 Typically, one state machine handles the ink tracing, and sends the events that correspond to recognized gestures to another state machine. See the example on the online tutorial.

#### Gesture recognition example 1

```
smGesture = new CStateMachine() {
 public State start = new State() {
   Transition copy = new Event("copy")\{ \ldots \};
   Transition cut = new Event("cut")\{... \};
   Transition paste = new Event("paste")\{ \ldots \};
 };
};
smInk = new CStateMachine(canvas) {
 public State start = new State() {
   Gesture gesture = new Gesture();
   Transition begin = new Press(BUTTON1, ">> drag"){...gesture.reset();...};
  }
 public State drag = new State() {
   Transition draw = new Drag(BUTTON1){... gesture.addPoint(...); ... };
   Transition end = new Release(BUTTON1, ">> start")\{ \ldots \}GestureClass gc = classifier.classify(gesture);
       if(qc := null) fireEvent(gc.getName());
   ! !!...};
 } :
                                      smInk.addStateMachineListener(smGesture)
```
### Gesture recognition example 1

};

```
smGesture = new CStateMachine() {
 public State start = new State() {
   Transition copy = new Event("copy")\{ \ldots \};
   Transition cut = new Event("cut")\{... \};
   Transition paste = new Event("paste")\{ \ldots \};
 };
};
smInk = new CStateMachine(canvas)
 public State start = new State() {
   Gesture gesture = new
Transition begin = new eventsdirectly On the canvas sture.reset();...};
  }
 public State drag = new State() {
   Transition draw = new Drag(BUTTON1){... gesture.addPoint(...); ... };
   Transition end = new Release(BUTTON1, ">> start")\{ \ldots \}GestureClass gc = classifier.classify(gesture);
       if(qc != null) ifireEvent(qc.getName());
   ! !!...};
  \} ;
                           We may want to know where these 
                           commands occur on the canvas 
                          Next example shows how we can fire
```
### Gesture recognition example 2

};

```
smGesture = new CStateMachine(canvas) {
 public State start = new State() {
   Transition copy = new EventOnShape("copy")\{ \ldots \};
   Transition cut = new EventOnShape("cut")\{... \};
   Transition paste = new EventOnPosition("paste")\{ \ldots \};
 };
};
smInk = new CStateMachine(canvas) {
 public State start = new State() {
   Gesture gesture = new Gesture();
   Transition begin = new Press(BUTTON1, ">> drag"){...gesture.reset();...};
  }
 public State drag = new State() {
   Transition draw = new Drag(BUTTON1){... gesture.addPoint(...); ... };
   Transition end = new Release(BUTTON1, ">> start")\{\ldots\}GestureClass gc = classifier.classify(gesture);
       if(gc != null) canvas.processEvent(gc.getName(), getPoint());
   ...};
 } :
```
#### Order of transitions

At an event, the SwingStates algorithm triggers transitions in the following order:

- From most to least specific: OnTag > OnShape >  $\varnothing$
- At equal specificity, the order follows the declaration order

The first "trigger-able" transition is triggered.

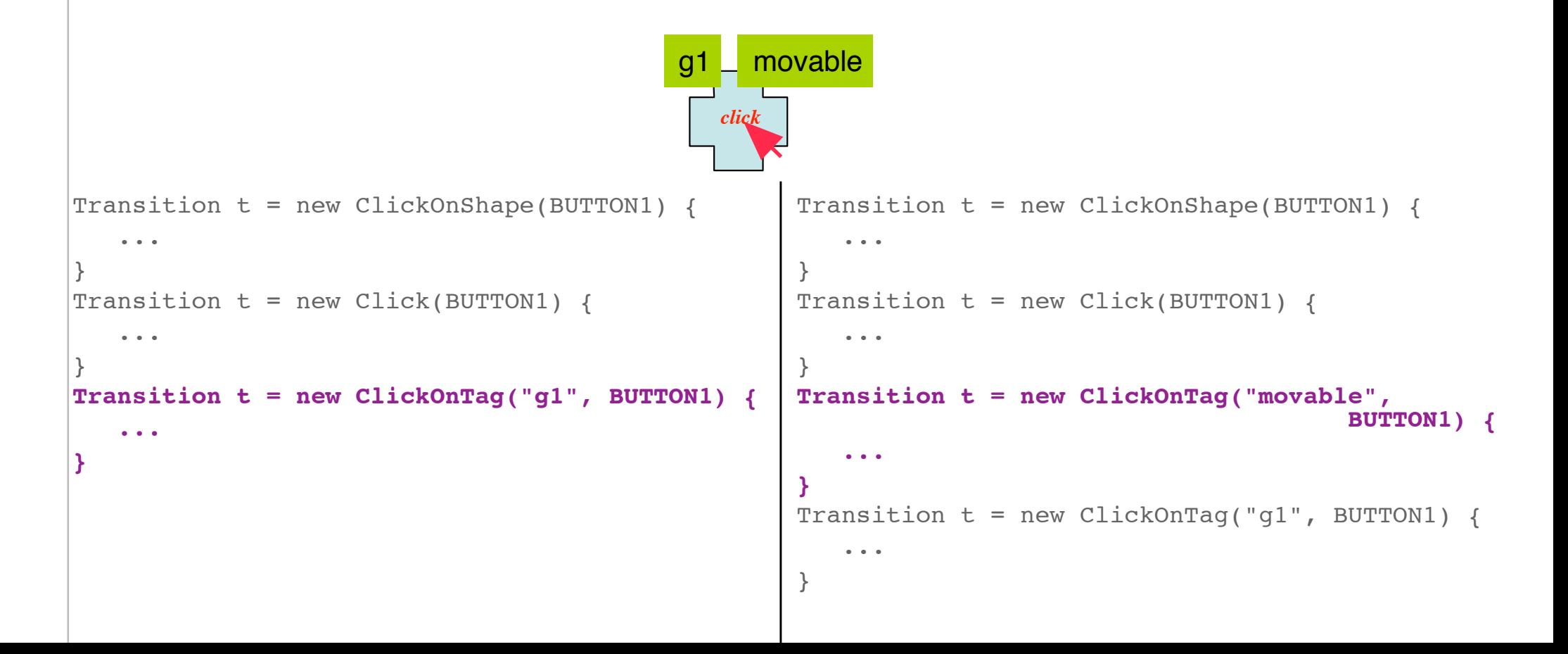

# State machines for Swing widgets

The class JStateMachine allows us to redefine the interaction with any Swing widget

The transitions have the suffix "OnComponent"

The state machine can be attached to

- a particular widget,
- all widgets of the same class, or
- all widgets that have a tag (classes JTag, JNamedTag)

```
smWidgets = new JStateMachine() {
 ...
    public State out = new State() {
         Transition enter = new EnterOnComponent(">> in") {
             public void action() {
                 initColor = getComponent().getBackground();
                 getComponent().setBackground(Color.YELLOW);
 }
        };
     };
 ...
};
...
smWidgets.attachTo(getContentPane());
```
#### Overview of classes

**StateMachine CStateMachine JStateMachine State Transition** 

Canvas

**CShape CRectangle CEllipse CPolyline**  CText **CImage** 

Animation

CTag CExtensionalTag CNamedTag **CIntentionalTag** JTag **JExtensionalTag**  JNamedTag **Gesture GestureClass** 

AbstractClassifier RubineClassifier Dollar1Classifier *Transition Sub-Classes (events)* 

Click ClickOnShape ClickOnTag Press PressOnShape PressOnTag Release ReleaseOnShape ReleaseOnTag Drag DragOnShape DragOnTag Move MoveOnShape MoveOnTag Enter EnterOnShape EnterOnTag Leave LeaveOnShape LeaveOnTag

KeyPress KeyRelease KeyType

TimeOut